## **Table of Contents**

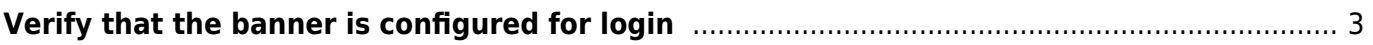

# <span id="page-2-0"></span>**Verify that the banner is configured for login**

Defines a customised banner to be displayed before the username and password login prompts. Below example helps in validating Banner configuration using NetYCE Compliance module

#### **Example config**

campus01-b02-access01 and campus01-b02-access02 are the two reference devices which we are using for this example. One has banner configuration and other does not.

Below command output gives us the information.

**campus01-b02-access01#**

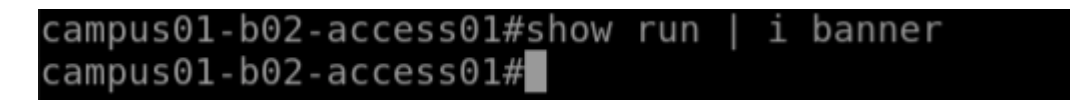

**campus01-b02-access02#**

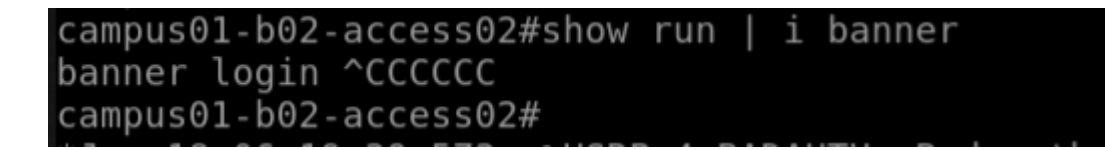

**How its done**

Below are the steps to create new policy.

#### **Operate → Compliance → Policies → New→**

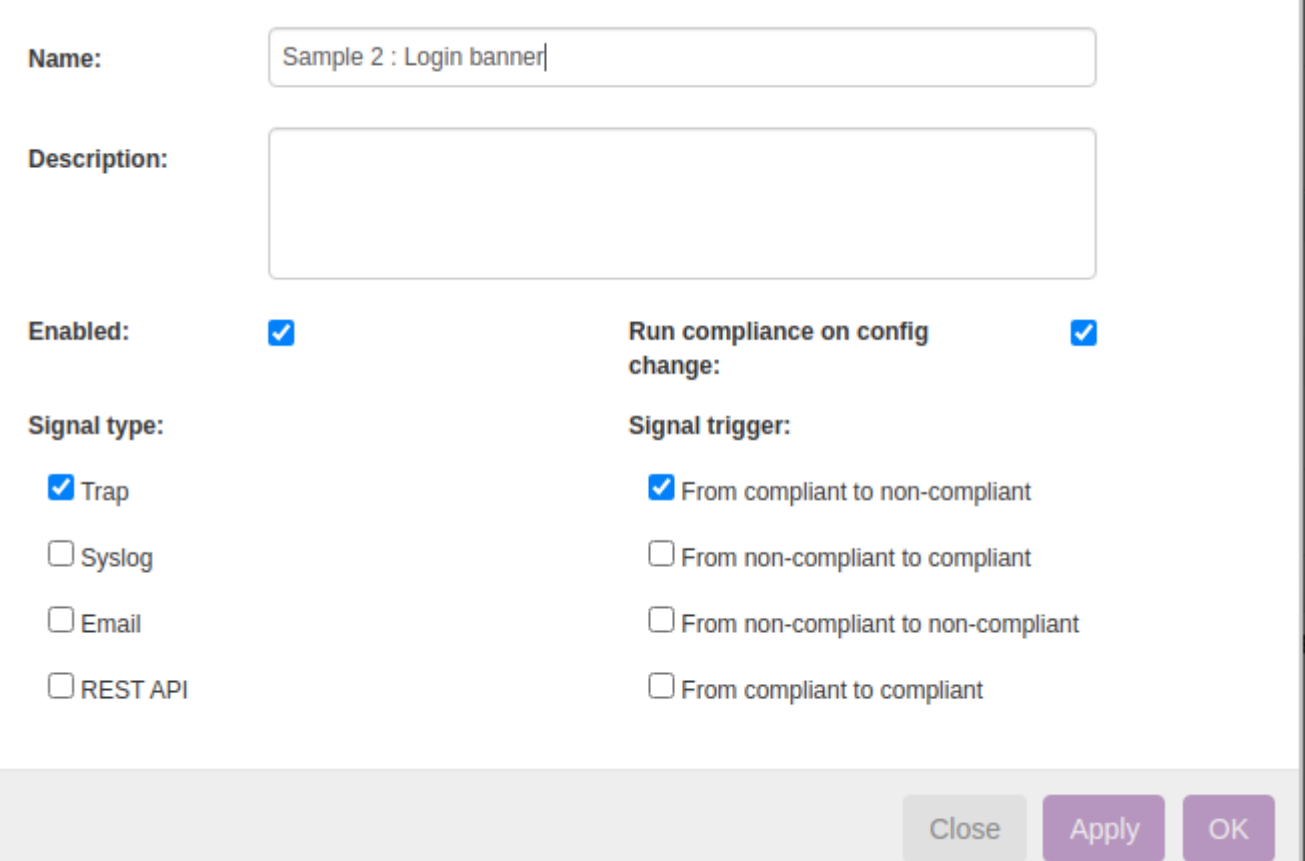

Click on the Node Group to select the relevant group of devices to add. Node group named "building2\_access" holds the nodes of both the nodes:

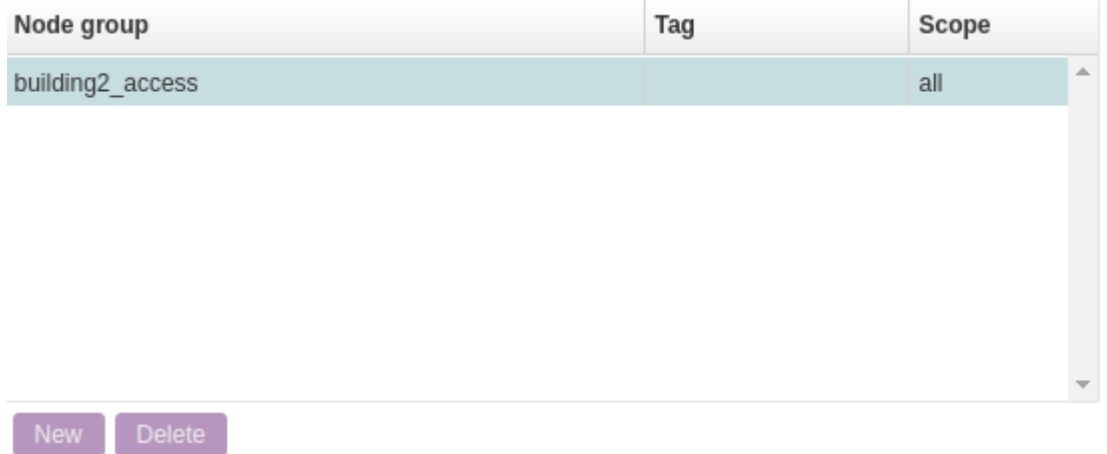

### **Rule** → New , **Rule Type** → Configuration , **Vendor** → Cisco IOS

 $\mathbb{I}$ 

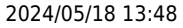

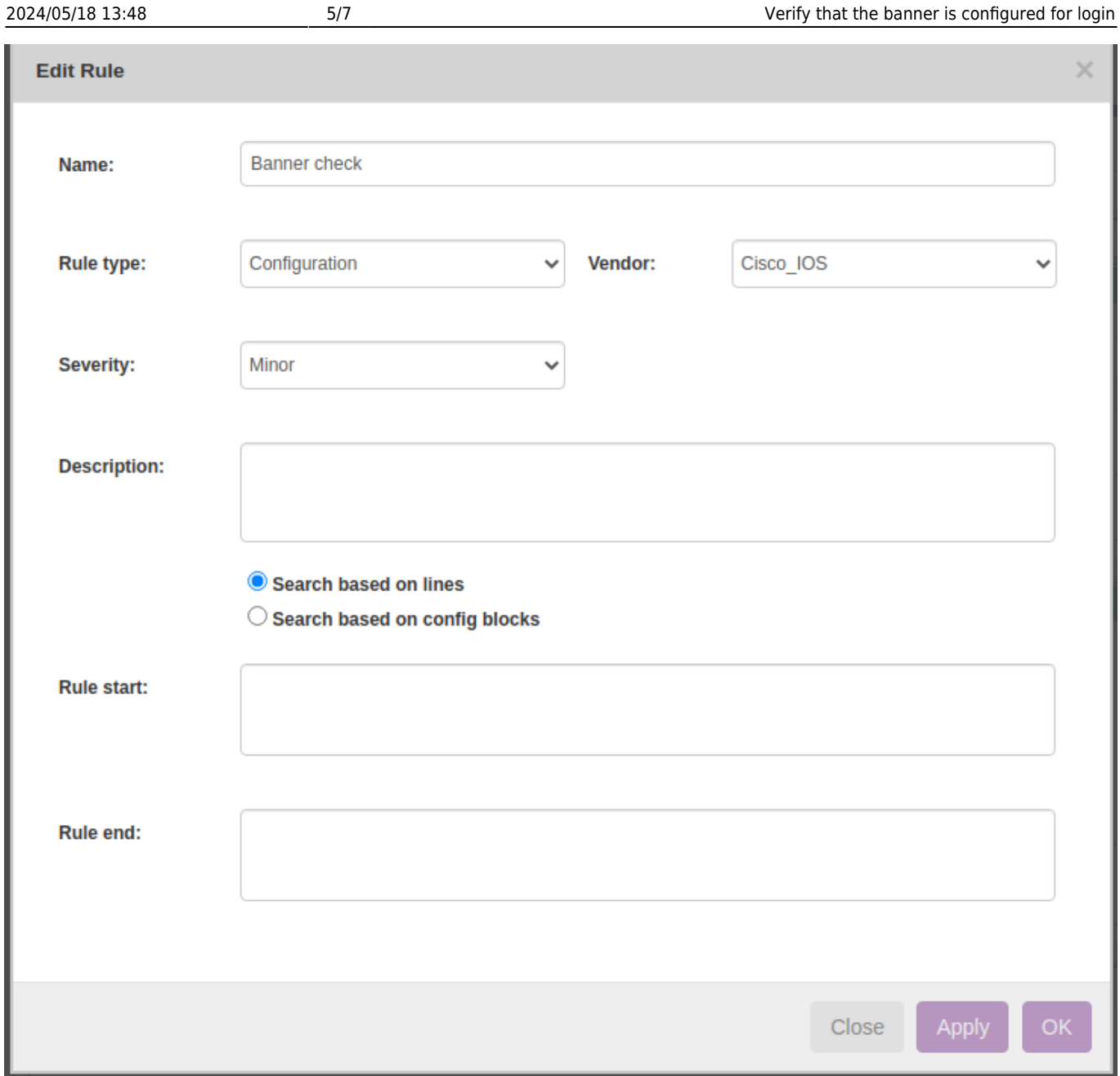

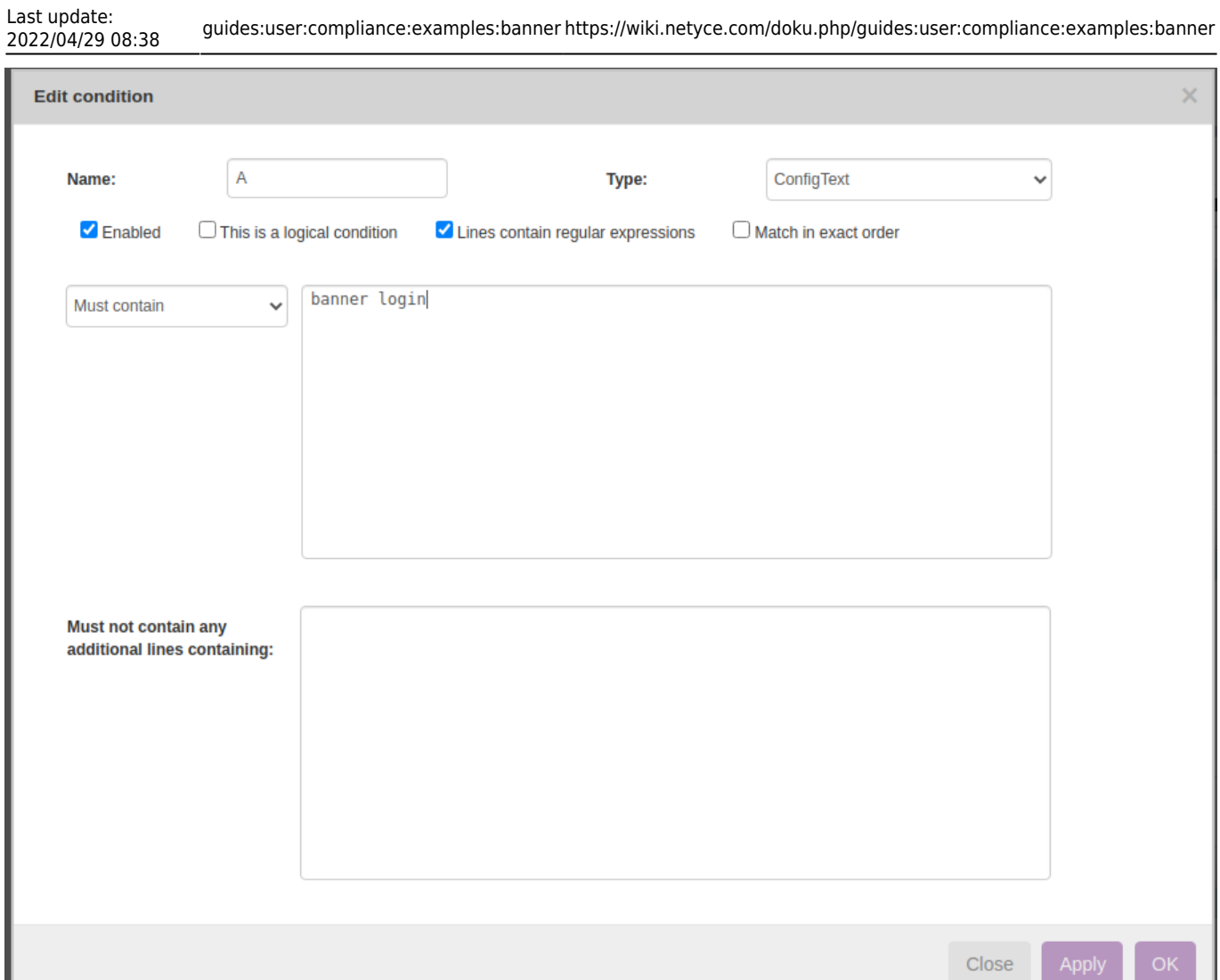

### **Report/test results:**

ш

Below is how to create reports to see the results of the compliance policies.

Operate → Compliance → Reports → New → Report Name "test" → Report type "Policies" → Policy Name "Sample 2 : Login banner" → Show Report

campus01-b02-access01

Sample 2 : Login banner

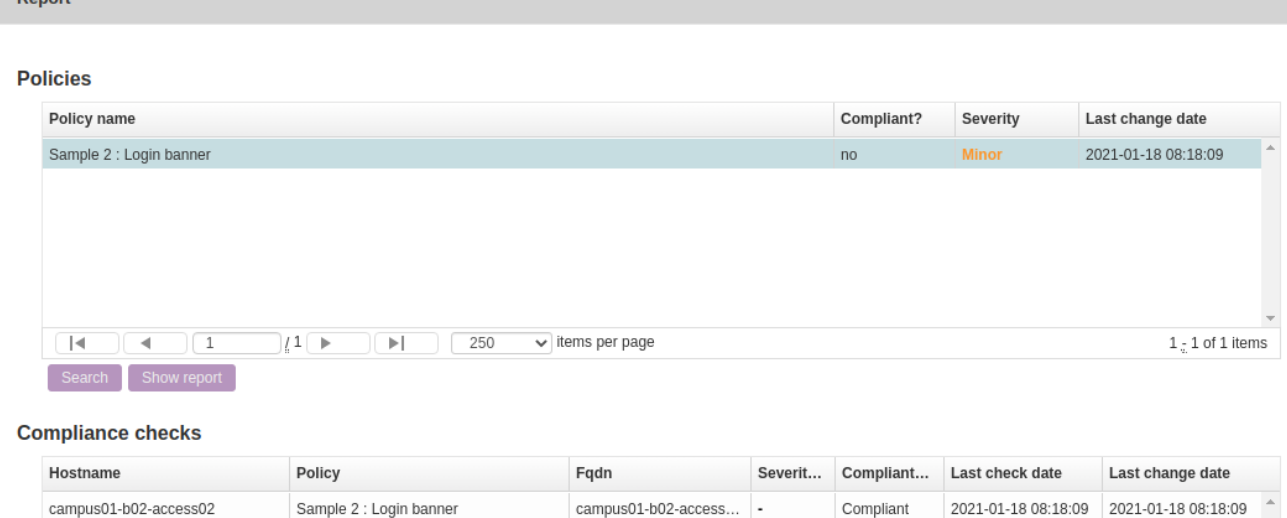

This was a simple example to understand how to implement compliance policy to verify banner configuration.

campus01-b02-access... Minor Not compliant 2021-01-18 08:18:09 2021-01-18 08:18:09

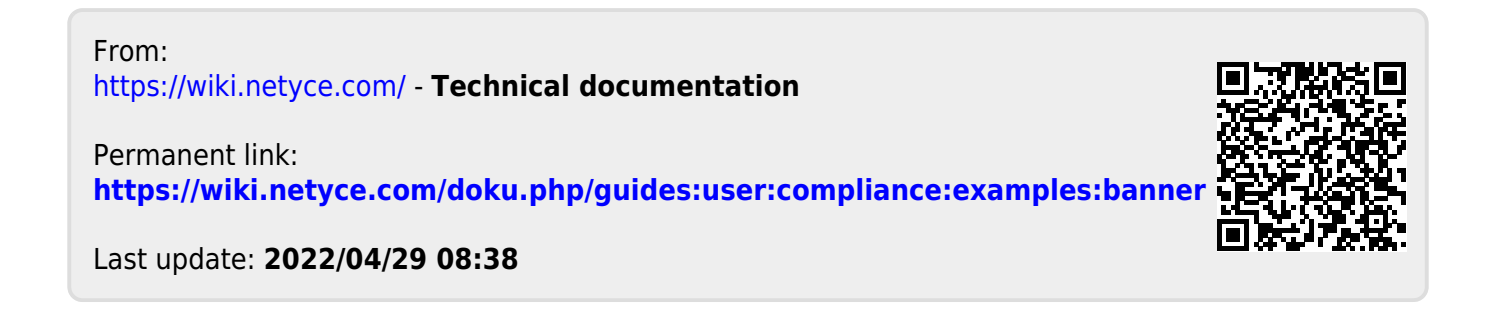